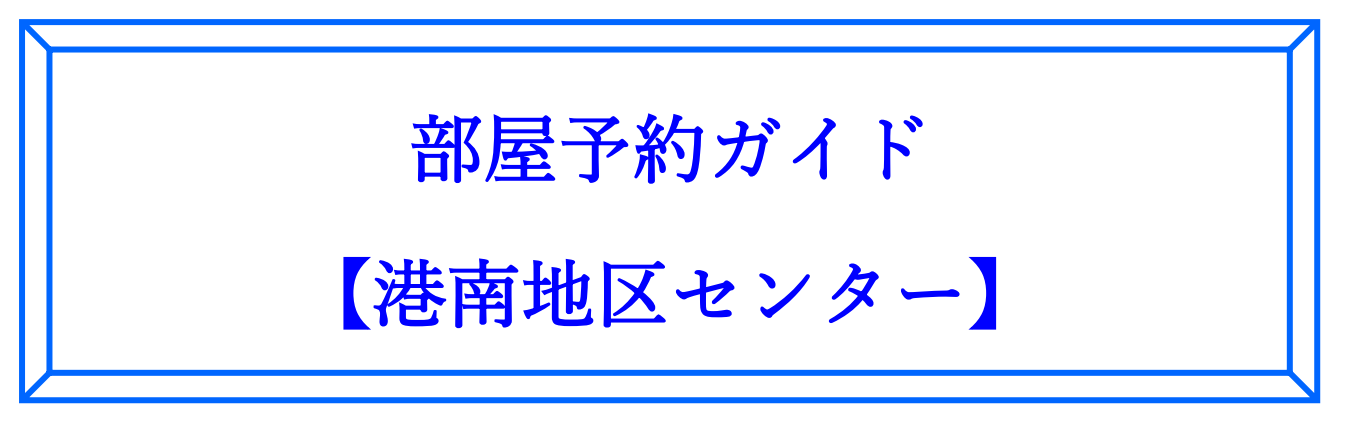

令和2年2月1日

日頃から「こうなん区民利用施設協会」の管理施設をご利用いただきありがとうございます。

このたび港南地区センター、野庭地区センター、東永谷地区センターの3施設は、お客様の利便性向上 を図るためインターネットを使った「部屋予約システム」を導入します。このシステム導入に伴い令和2 年4月の利用分から予約方法を変更いたします。従来の申請書を提出していただく方式に加え、インター ネットから予約抽選の申し込みや空き部屋の仮予約を行うことが出来るようになりました。

当初はシステムに不慣れなため、ご不便をおかけすることもあるかと存じますが、ご理解・ご協力を賜り、 引き続き各地区センターのご利用をお願いいたします。

なお、令和2年3月末日までの利用分に関しては、従来の手順で対応いたします。

<この部屋予約ガイドの対象施設 >

横浜市 港南地区センター

## < 指定管理者 >

一般社団法人 こうなん区民利用施設協会

◆ 野庭地区センター、東永谷地区センターのご利用に関して 予約方法の概要は同じですが、ご利用できる件数などの細部が異なっていますので、各施設の 「部屋予約ガイド」をご覧ください。

1. 団体登録

「部屋予約システム」用に新たに団体登録が必要になります。新たな団体登録がされていない団体は、 インターネットを利用する、しないにかかわらず「利用団体登録票」の提出をお願いします。

- ・港南、野庭、東永谷の各地区センターの中で、よく利用される施設で団体登録の手続きをお願 いします。1回の登録で3施設すべてをご利用いただけます。
- ・「部屋予約システム」用の団体登録を行っていない団体は、「部屋予約システム」を使って部屋 の予約を行うことが出来ません。
- ・代表者、活動内容、活動予定日等を変更なさる場合は、「利用団体登録票」の再提出をお願いし ます。
- ・個人でご利用の方は、団体登録の必要はありません。利用予定日から1週間以内の日から予約 が出来ます。来館又は電話で予約をお願いします。

2. メールアドレス・パスワードの登録

利用団体登録票を受理した時にお渡しする「メールアドレス・パスワードご登録の手引き」に従い、ご自 身のパソコン、タブレット、スマートフォン等からメールアドレスとパスワードの登録をお願いします。

- ・登録されたメールアドレスとパスワードは「部屋予約システム」ご利用のために必要です。
- ・登録されたメールアドレスあてに予約抽選の当落結果を連絡します。
- ・メールアドレス又はパスワードを変更したい場合は、港南地区センターの「部屋予約システム」 から「ログイン」して、新たなメールアドレス又はパスワードの登録をお願いします。
- ・抽選日が過ぎても結果のメールが届かない場合は、港南地区センターにお問い合わせください。
- 3. エントリー

2か月先の月の1日から末日まで(1か月分)の抽選予約申し込みを「エントリー」と呼びます。1日か ら10日の間に「部屋予約システム」にログインし、利用の希望日・時間帯の部屋を入力してください。

- ・一月(ひとつき)あたり5件までエントリーできます。
- · エントリー件数の数え方ですが、ある部屋を連続する時間帯でエントリーする場合(例: 小会 議室1を「午前」と「午後1」で申し込む)は、「2件」です。この数え方は、全ての部屋に適 用します。
- ・1日から10日の期間内であれば「部屋予約システム」からエントリーの取り消し、エントリ ーの変更を行うとこができます。
- ・来館してエントリーする方は、「部屋予約抽選参加申込票(エントリーシート)」に必要事項を 記入して受付に提出してください。窓口で抽選対象月の3か月前の月の1日(休館日の場合は 翌開館日)から2か月前の月の10日の15時まで受け付けます。「エントリーシート」の全部 又は一部の取り消し、内容変更についてもご来館をお願いします。
- ・電話でのエントリー受付は行っていません。「部屋予約システム」又は来館してエントリーをお 願いします。

4. エントリーボード

エントリーボードは、日・時間帯・部屋の最小単位(以下「コマ」と言います。)ごとに何団体がエン トリーしているかを示した表です。エントリーボードは地区センターのホームページでご確認いただく ことができます。また、地区センターロビーのディスプレイにも表示いたします。数字が小さいコマはエ ントリーしている団体が少ないことを示します。また、数字の表示がないコマはエントリー「0」を示し ます。また、薄い青色で網掛けしたコマはエントリーが出来ないことを示しています。

5. 抽選

エントリーは利用月の2か月前の10日で終了します。その後、13日午前に抽選を実施します。

- ・抽選は「部屋予約システム」によりコンピュータが行います。
- ・抽選結果は登録された団体のメールアドレスに13日中に送付されます。
- ・メールアドレスを登録されていない団体の方は、15日の9時 30 分以降にご来館いただけれ ば窓口で確認できます。また、電話での問い合わせは、15日の 11 時以降にお願いします。
- ・従来の市民局のホームページでも確認することが出来ますので、ご利用ください。
- ・当選した時間帯・部屋は、仮予約状態になります。料金の支払いにより本予約となります。

6. エントリーで当選した仮予約の取り消し

エントリー抽選で当選したコマで利用しないものが出た場合は、19日までに仮予約の取り消しをお 願いします。仮予約の取り消しは「部屋予約システム」から行うことが出来ます。多くの団体の方がご利 用いただけるようにご協力をお願いします。

- ・20日以降でも、利用しないと分かった時点で速やかに仮予約の取り消しをお願いします。
- ・仮予約の取り消しは、「部屋予約システム」、「来館」又は「電話」により手続きをお願いします。 電話で取り消しをなさるときには、団体名、団体番号、当選したコマの月日、時間帯、部屋名、 電話をかけている方の氏名、連絡先をお伝えください。
- 7. 抽選後の空き部屋の予約

「空き部屋」とは、エントリー抽選後に予約が入っていない部屋のことをいいます。

・各月の20日に2か月先の空き部屋の予約を開始します。(4月1日から30日の間の空き部屋 予約は、2月20日からです。)

・20日の9時30分から来館での空き部屋予約を受け付けますので、それまでにご来館くださ い。ご来館者お一人につき、一団体の空き部屋予約が出来ます。

・11時から電話での空き部屋予約を受け付け、同日の21時から「部屋予約システム」で予約 することが出来ます。

・予約可能件数は、当選件数を含め、ひと月に5件までです。なお、部屋利用終了後は、その枠 分を新たに予約することが出来ます。

- 8. 抽選後の空き部屋の予約(来館での手順)
	- ① 8時55分に正面玄関を開錠します。1階のロビーで整理券と「空き室予約申込票(エントリーシ ート)」を1枚ずつお取りください。
	- ② ロビーのディスプレイに表示されている2か月先の予約状況をご覧いただき、空き部屋を確認し てください。(コマに「×」印がないところが、その時点での空き部屋です。)
	- ③ 「空き室予約申込票(エントリーシート)」に、取りたいコマの日にち、時間帯、部屋を記入して おいてください。エントリー抽選で当選した分を含めて5件まで記入することが出来ます。
	- ④ 9時30分に整理券の番号順に抽選札を引いていただきます。
	- ⑤ 抽選札に書かれた番号の1番から順番に、次により空き部屋の申込を受け付けます。
		- ・申し込むことが出来る件数は、エントリー抽選で当選した分を含めて5件です。
		- ・「空き室予約申込票(エントリーシート)」に記載された上から順番に受け付けます。
		- ・希望するコマを順番が先の方が予約される場合があります。
		- ・このときに部屋利用料金の支払いをお願いします。
		- ・利用予定の備品がある場合は、受付スタッフにお話しください。
	- ⑥ 9時30分を過ぎて来館された方は、9時30分以前に来館された方の受付が終了してから空き 部屋の予約を受け付けます。
- 9. 抽選後の空き部屋の予約(電話)

2か月先の1日から月末までの空き部屋予約で電話によるものは、20日11時から受け付けます。 申し込むことが出来る件数は、エントリー抽選で当選した分を含めて5件です。「部屋予約システム」の 空き部屋状況や港南地区センターホームページの「予約状況」で予約可能な部屋をご確認いただいた上 で、電話をお願いします。

10. 抽選後の空き部屋の予約(部屋予約システム)

2か月先の1日から月末までの空き部屋予約で「部屋予約システム」によるものは、20日21時から 入力することができます。申し込むことが出来る件数は、エントリー抽選で当選した分を含めて5件です。

11. 料金の支払い

- (1) エントリー抽選で当選したとき 15日から料金の支払いを受け付けます。抽選した月の翌月の15日までに支払いをお願いします。
- (2) 抽選後の空き部屋の予約が出来たとき

20日から受け付けます。支払いは、予約が受け付けられてから1週間以内にお願いします。

(1)、(2)とも期限までにお支払いが難しいときには、地区センターへご連絡をお願いします。

12. 予約キャンセル

仮予約と本予約の違いや利用日までの日数によって料金の支払いの有無が異なります。次の表をご覧く ださい。

- ・キャンセルは早めのご連絡をお願いします。
- ・料金の払戻しが発生する場合は、必ず本予約時にお渡しした「利用許可書(領収書つき)」を提 示してください。
- ・本予約後(料金をお支払いいただいた後)のキャンセルは、「部屋予約システム」からは、出来 ません。また、利用日まで6開館日以下の場合も「部屋予約システム」からキャンセルが出来 ません。

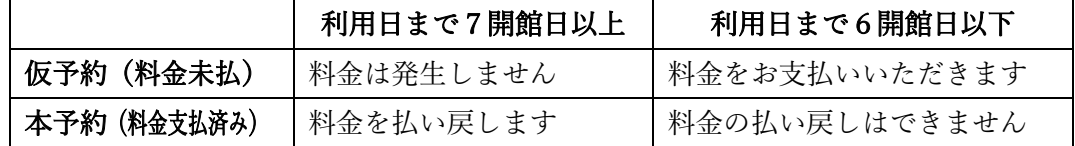

例1:利用日が4月10日 → 4月3日までにキャンセル → 返金します。

例2:利用日が4月10日 → 4月4日にキャンセル → 返金できません。

13. 備品の予約方法

エントリー抽選後の本予約並びに空き部屋の本予約で料金をお支払いいただくときに(ご来館いただい ときに)備品の受付を行います。対象備品は、次のとおりです。なお、レクホール以外の部屋には、マー カーとCDラジカセを備え付けていますので、ご予約の必要はありません。

#### <港南地区センター備品一覧>

プロジェクタ 延長コード DVD プレイヤ ブルーレイプレイヤ ストレッチマット ジョイントマット 茶道具 調理道具 麻雀セット 囲碁セット 磁石(棒型) 磁石(丸型) 電子ピアノ キーボード 譜面台 アイロンとアイロン台 ミシン イーゼル CDラジカセ ピンマイク ワイヤレスマイク

14. 駐車について

駐車場はありませんが、お身体の不自由な方の送迎用や、活動に必要な道具の持ち込みがある場合など のために車を停められるスペースがあります。本予約のときにご相談ください。

## 15. 利用月の1か月前と利用当月の予約

「部屋予約システム」の「空き室状況」などをご覧いただき、空いているコマを確認してください。

- ・利用月の1か月前および利用当月は、一団体、ひと月5件まで予約できます。
- ・利用が終わった分は、月5件に達するまで新たに予約することが出来ます。
- ・利用日の前日及び当日は「部屋予約システム」では予約することができません。来館または電 話で予約をお願いします。

#### 16. 個人利用の方の予約

団体登録をしていない方が有料の部屋を個人で申し込んで利用することを「個人利用」といいます。 利用日の6日前から「個人利用」の仮予約が出来ます。来館または電話で予約をお願いします。

17. 利用日前日の予約

「部屋予約システム」からの予約はできません。来館または電話で予約をお願いします。

## 18. 利用日当日の予約

「部屋予約システム」からの予約はできません。来館または電話で予約をお願いします。利用日当日 に限り1時間単位でのご利用ができます。

19. 部屋の利用

<利用前>

- ・利用当日、受付に「利用許可書」を提示ください。
- ・「利用報告書」をお渡ししますので、利用人数などをご記入いただき終了後にご提出ください。
- ・貸し出し備品の予約がある場合は、受付で備品をお渡ししますので(又はご利用される部屋や 廊下に出しておくなど)詳しくは職員・スタッフにお尋ねください。

<利用後>

- ・床清掃・机拭きの後、机・椅子を利用前の位置に戻してください。
- ・「利用報告書」の利用人数と部屋清掃の欄に記入又はチェックをして、貸し出し備品と一緒に受 付に戻してください。
- 20. 部屋予約システム導入後の申込手順の流れ

部屋予約システム導入後の申込手順の流れを別表に示します。同一団体が複数の地区センターにエント リーした際の抽選結果メールの混在を避けるために、施設ごとに抽選日を変えています。

### $6 / 7$

# 部屋予約システム導入後の申込み手続の流れ (活曲地区センター)

2か月先の月の1日から末日まで (1か月分) の部屋の利用申込み【エントリー】

●4月に部屋を利用する場合の例

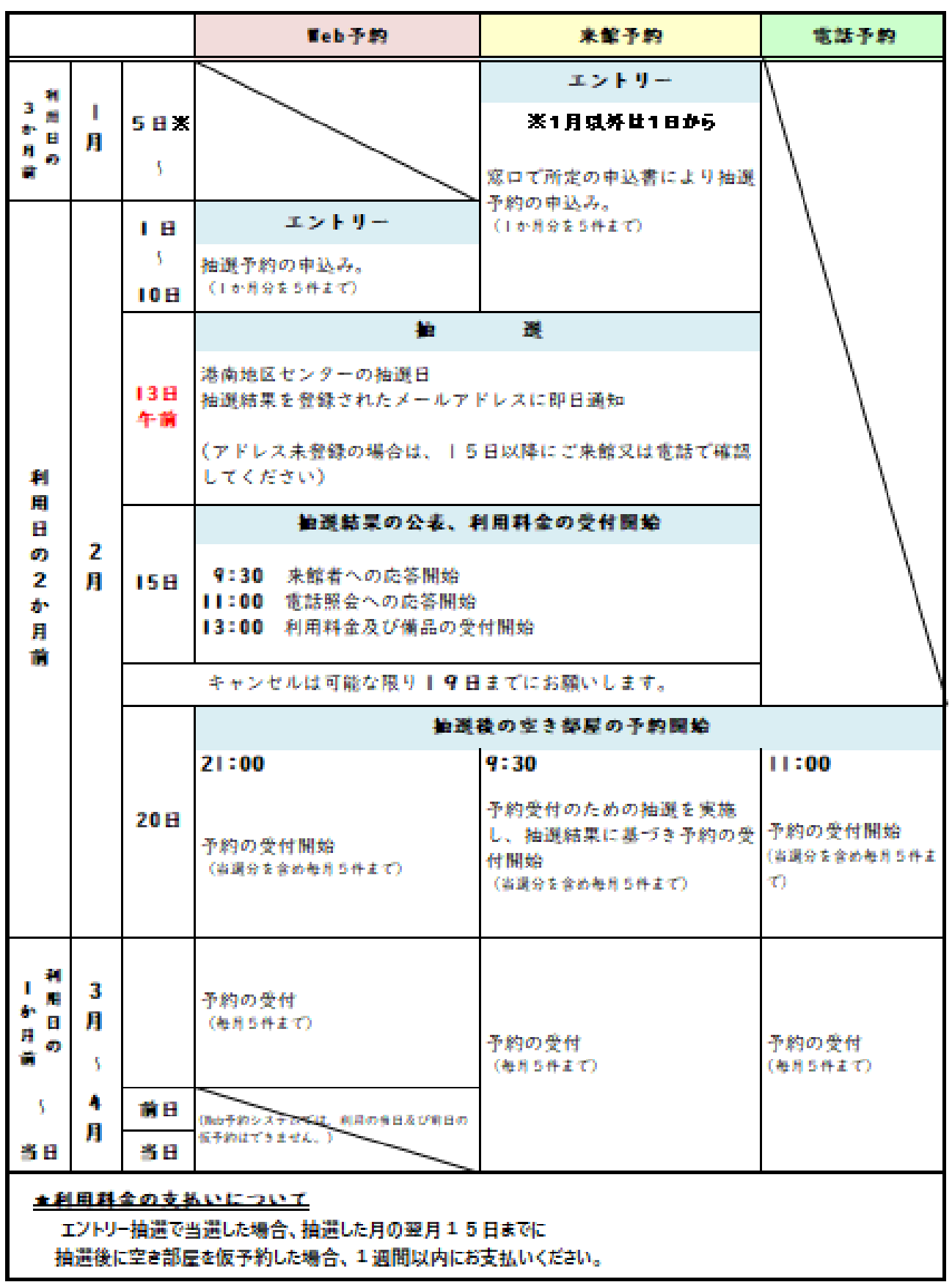